## BUILDING AND SUBMITTING JOBS USING TSO AND THE SAS SYSTEM

Jody J. Fromer, The Lubrizol Corporation

Producing reports on demand<br>traditional data nrom in a processing environment usually involves a batch<br>job stream initiated by a user<br>request. The program is written to<br>generate the report and JCL to run the report. The request is then submitted<br>by the user to run the report.<br>Operators submit the job stream and produce the hardcopy output. The<br>report is then distributed to the requestor.

Building systems in the MVS<br>environment using TSO and The SAS<br>System allows us to produce reports literally on demand. Multiple runs<br>for many users can be generated from<br>one generic or skeleton JCL member. The reports are submitted using SAS/AF The reports are submitted using SAS/AF<br>interactive screens, Macros, and TSO<br>commands. If user input is not<br>required to run the report, then all<br>that is required is Macro, TSO<br>commands, and the JCL member. Let's look at a simple example.

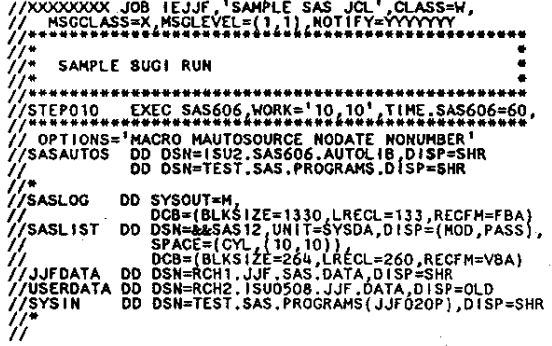

Figure 1. Generic/Skeleton JCL (JCL1)

The above figure is a member residing<br>in an ISPF library (PDS). For ease,<br>we'll refer to the member name JCL1.<br>We want to substitute in the userid<br>for the job name, the NOTIFY=<br>statement, and as part of the file referenced as USERDATA. So now, let's examine the macro that makes this all happen.

THACRO PROG.ICL1: X FREE ATTRLIST(ATT1);<br>X ALLOC FIFRAGO DAT TEST SAS PROGRAMS(JCL1)') SMR;<br>X ATTRIB ATT1 DSORG(FS) LRECL(80) RECFRIF B) BLKS12E(3120);<br>X ALLOC FIGENG(ATT1);<br>X ALLOC FIGENG(ATT1); DATA JOB(KEEP-A);<br>
VADRI = SYSJOGID';<br>
VADRI = SYNGET(XJOBI);<br>
LEENID = SYNGET(XJOBI);<br>
LINFILE PRJOB;<br>
INFILE PRJOB;<br>
IF SUBSTR(A,3,7) = USCRID;<br>
IF SUBSTR(A,3,7) = USCRID;<br>
USCRIR(A,3,7) = USCRID; DATA IF SUBSTR(A,24,7) = 'DODDDDD' THEN<br>SUBSTR(A,24,7) = USERIO; IF SUBSTR(A, J8,7) = 'YYYYYY' THEN<br>SUBSTR(A, J8,7) = USERID; DATA MULL<br>FILE TEMPJOG;<br>SET JOB;<br>PUT @1 A SCHARBO.;<br>RUN; X FREE FI(PRJOB USERDATA);<br>x submit tempjob.data;<br>x delete tempjob.data;

THEND PROGJOL1:

## Figure 2. JCL build and submit Macro (PROGJCL1)

First, we allocate the skeleton JCL<br>member shown in Figure 1. Then we use<br>the ATTRIBUTE and ALLOCATE commands to define and allocate a file referenced<br>as TEMPJOB. Next is the data step. The SAS dataset we'll create is named JOB. It will have one character<br>variable named X for a length of 80.<br>The infile is the JCL member<br>previously allocated. We input each<br>previously allocated. We input each variable SYSJOBID. Once replaced, we use the JOB dataset to load the<br>TEMPJOB file previously defined with<br>TSO commands. The TEMPJOB file is shown in figure 3.

//ISU0508X JOB IEJJF,'SAMPLE SAS JCL<sup>1</sup>,CLASS=W,<br>// MSGCLASS=X,MSCLEVEL={1:1},NOTIFY=ISU0508<br>//\*<br>//\* /\*<br>/\* SAMPLE SUGI RUN 7/<br>
/SASLOG DD SYSOUT=H,<br>
//SASLOG DD SYSOUT=H,<br>
//SASLIST DD DSB={BK\$\$12,UNIT=\$YSDA,DISP=(MOD,PASS),<br>
//SASLIST DD DSN={&\$AS12,UNIT=\$YSDA,DISP=(MOD,PASS),<br>
//<br>
//JJFDATA DD DSN=RCH1.JJF.5AS.CATA,DISP=(MOD,PASS),<br>
//JJFDAT

## Figure 3. TEMPJOB file

Finally, we free the JCL member,<br>submit and then delete the TEMPJOB<br>file. Now, wasn't that simple! But<br>that example is just the tip of the<br>iceberg. Using SAS/AF, we can collect<br>all kinds of user salected printers, obtain<br>b unique distribution ID's, and modify unique distribution ID's, and modify<br>the SYSIN to run any SAS program in<br>the JCL. We can even comment and<br>"un-comment" any JCL lines for even<br>more flexibility. So now, let's<br>examine such an application using<br>SAS/AF. First

Command ---->

REPORT SELECTION SCREEN Place an 'X' next to the desired option and press EHTER.

- Print Inventory report sorted by descriptions.
- \_ Print Inventory report sorted by codes.

Printer Destination is: CR88<br>Distribution:

Hold Queue Commands to Send:<br>
Print To Output Cue:<br>
AP C Valid Printer IDs. CRO4 CRI8 PPOJ<br>PRT5 (RES LASER)<br>PRT3 (SYSTEM LASER)  $\frac{1}{2}$ PF3 TO EXIT

Figure 4. SAS/AF screen

We capture all the user selections<br>from the SAS/AF screen in global macro variables. Using the report selection and the sort variable as parameters,<br>a macro is executed to write the<br>report to sequential file. Then we run the following macro to build and submit the JCL.

HACRO PROGJOLZ(DSN. SORTVAL) i ............ **RAMPLE SUGS PROGRAM** WINDOWS AND THE TRANSPORTED THE TRANSPORTED THE ATTRIBUTE OF THE ATTRIBUTE OF THE ATTRIBUTE OF THE ATTRIBUTE OF THE ATTRIBUTE OF THE ATTRIBUTE OF THE ATTRIBUTE OF THE ATTRIBUTE OF THE ATTRIBUTE OF THE ATTRIBUTE OF THE ATTR  $\begin{array}{lll} \texttt{LW} & \texttt{!} & \texttt{0} & \texttt{S} & \texttt{ING}(\texttt{ATT11}, \texttt{)} \\ \texttt{DATA} & \texttt{JOS} & \texttt{[SER] = 0} & \texttt{SYB} & \texttt{ID} \\ & \texttt{USRID} & \texttt{SYB} & \texttt{SYB} & \texttt{O} \\ \texttt{LEWOTH} & \texttt{X} & \texttt{S0} & \texttt{S0} & \texttt{S1} \\ & \texttt{LEWOTH} & \texttt{X} & \texttt{S0} & \texttt{S0} & \texttt{S1} \\ & \text$ DHOLD="D13T";<br>DHOLD2=3YHOET(DHOLD);<br>DHOLD2=LEFT(DHOLD2);<br>DHOLD2=TRIN(DHOLD2); IF SUBSTR(X,23,15) = 'DOODDDDDDDDDDD' THEN<br>substr(X,23,15) = DHOLD2;

## PRTHOLD="PRT";<br>PRTHOLD2=SYNGET(PRTHOLD);<br>PRTHOLD2=LEFT(PRTHOLD2);<br>PRTHOLD2=TR1M(PRTHOLD2);

 $\begin{array}{ll}\n & \text{if} & \text{PATHOLD2} = \text{PRT3} \\
 & \text{if} & \text{PATHOLD2} = \text{PRT3} \\
 & \text{if} & \text{SUBSTR} \\
 & \text{if} & \text{SUBSTR} \\
 & \text{if} & \text{SUBSTR} \\
 & \text{if} & \text{SUBSTR} \\
 & \text{if} & \text{SUBSTR} \\
 & \text{if} & \text{SUBSTR} \\
 & \text{if} & \text{SUBSTR} \\
 & \text{if} & \text{SUBSTR} \\
 & \text{if} & \text{Exp} \\
 & \text{if} & \text{Exp} \\
 & \text{if} & \text{Exp} \\
 &$ 

IF SUBSTR(X,27,8) = 'DODODODD' THEN DO;<br>SUBSTR(X,27,4) = HOLD2;<br>SUBSTR(X,31,4) = DATASET; END: DATA MULL<br>FILE TEMPJOS;<br>SET JOS;<br>PUT @1<br>RUN;<br>RUN;

**TSD FREE FI(PRJOB);<br>TSO SUBMIT TEMPJOB.DATA;<br>TSO DELETE TEMPJOB.DATA;<br>SMEND PROGJOL2;** 

Figure 5. JCL build and submit Macro (PROGJCL2)

The sequential file has the report and sort variable as part of the name. this allows us to use the same JCL to<br>print any report written to a<br>sequential file. We substitute in the<br>userid for the job name, the NOTIFY = parameter, and as part of the<br>sequential file name. There is also<br>logic to assign the number ID Once sequential file name. There is also<br>logic to assign the printer ID. Once<br>substituted, we use the JOB dataset<br>to load the TEMPJOB file just like<br>the previous example. The TEMPJOB<br>file is shown in figure 6.

//ISU0508A JOB IEJJF, JJF - LUBRIZOL ',CLASS=W,<br>// MSGCLASS=X,MSGLEVEL=(0,0)<br>/\*ROUTE PRINT CR88<br>//STEP01 EXEC PCM=IEBPTPCH<br>//SYSPRINT DO SYSOUT=\*,DCB=LRECL=132<br>//SYSUT2 DD SYSOUT=\*,DCB=LRECL=132<br>//SYSUT2 DD SYSOUT=\*,DCB=LR

Figure 6. TEMPJOB file

Although we allocated a different<br>skeleton JCL member (JCL1), we could<br>have used one generic JCL member and added, deleted, or applied comments<br>to use it in both applications described in this paper.

In conclusion, the SAS system is a<br>very powerful tool which can be used very powerful every with the capability<br>to dynamically modify JCL to fit any<br>need or application easily. Using<br>this technique allows us to free up terminal sessions while The SAS System runs in background mode. We minimized required computer resources and design interactive systems which only serve as parameter collection sessions for batch jobs.

NOTE: SAS and SAS/AF are registered trademarks of SAS Institute Inc. Cary, NC, USA.